## Learning Commons<sup>ter</sup>

## • A Wifi Connection of Android device set up

- 1. Connect **VTC-Student**
- 2. Enter wireless network information setup page
- 3. Insert CNA and password login, and follow other settings

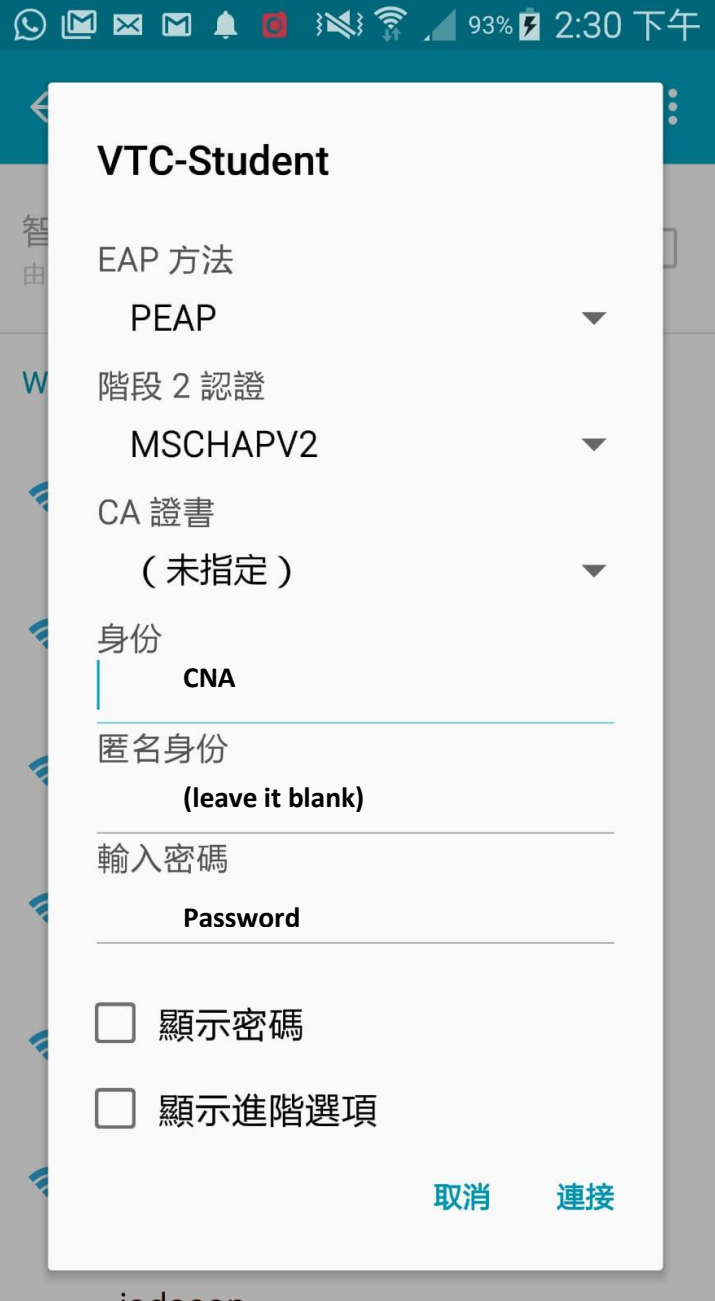